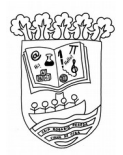

CEIP ROSARIO PEREDA

C/ Madrid 22, Viana de Cega

## **INSTRUCCIONES PARA USAR "REMIND"**

**Desde el centro queremos apostar por el uso de las nuevas tecnologías para facilitar la comunicación entre el centro y las familias. Para ello se ha decidido, tanto en claustro, como en consejo escolar el uso de la App** *"REMIND".*

- Para usar "REMIND" las familias deberán registrarse en la aplicación móvil o en la pág web [https://www.remind.com/es-419/.](https://www.remind.com/es-419/) Las instrucciones están colgadas en la web del centro.
- Para facilitar la comunicación, cada familia se registrará **UNA SOLA VEZ**, salvo situaciones especiales.
- **IMPORTANTE: a la hora de poner el nombre usaremos el siguiente código:**
	- $\checkmark$  "Primer apellido del alumno/a segundo apellido del alumno/a curso o cursos de los/as alumnos/as"

**Ej de un hijo/a en el centro: García Rodríguez 2º Ej de dos hijos en el centro: García Rodríguez 3 años y 2º**

- Para suscribirse a las diferentes clases, introduciremos los siguientes códigos **(exclusivamente nos suscribiremos a la clase general del centro y a aquella en la que esté matriculado nuestro hijo/a):**
	- **Código general del centro: @rosariopereda**
	- **Código de la clases de primaria: @rppri1 (el número cambia según el curso en el que esté matriculado1 es para 1º, 2 es para 2º etc…**
	- **Código de las clases de infantil: @rpinf3 (el número corresponde a el aula en la que están, 3 para 3 años, 4 para 4 años…)**
- La comunicación será unidireccional del profesorado a las familias. Las respuestas del profesorado estarán bloqueadas, aunque si el profesor lo cree oportuno, habilitará las respuestas de forma temporal.